## How to Update your interest areas of your DIA Account

Log in to your DIA Account, and go to the "My Account" button

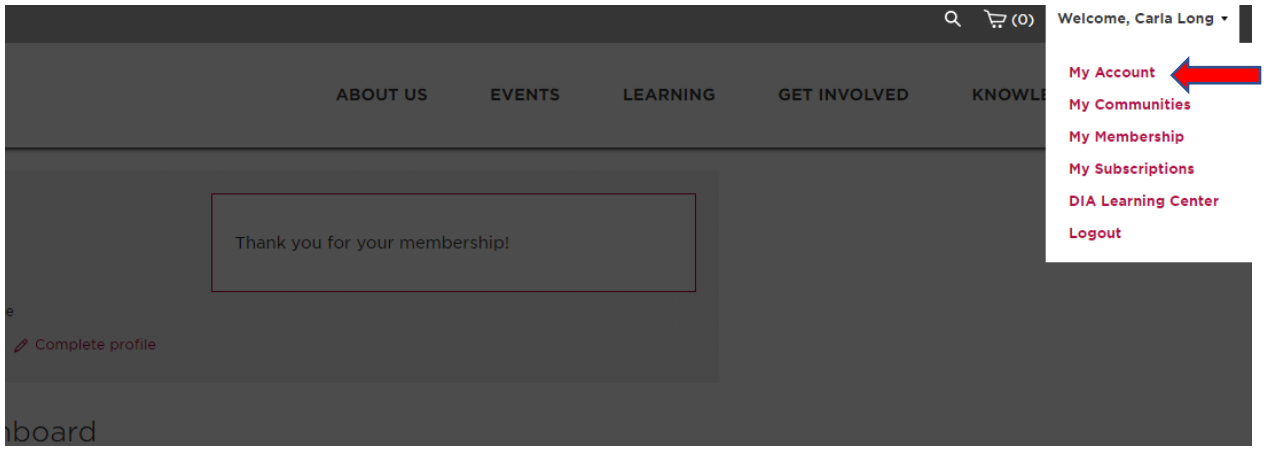

## Click on the "Edit Profile" button

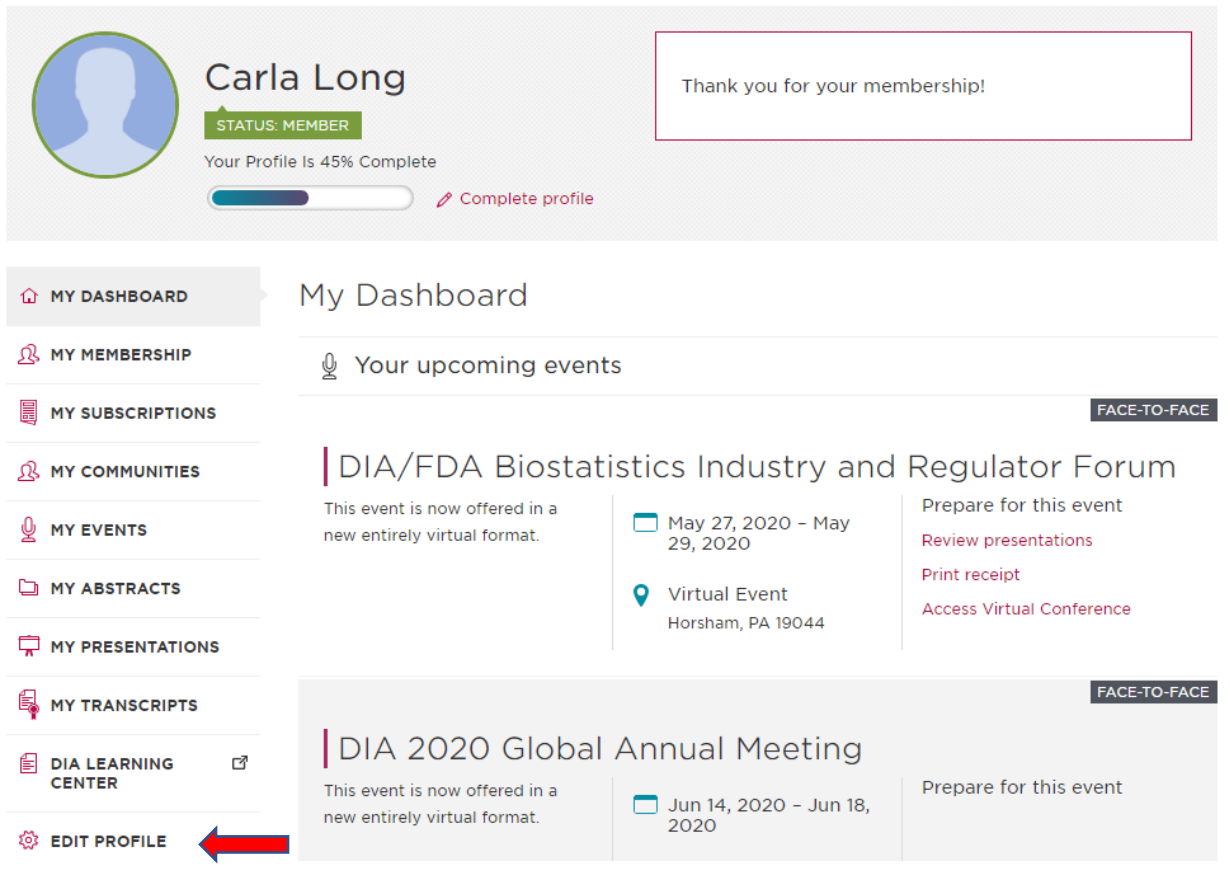

Scroll down to Interest Areas and click all the apply

## Interest Areas \*

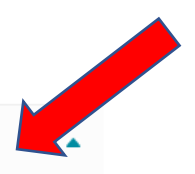

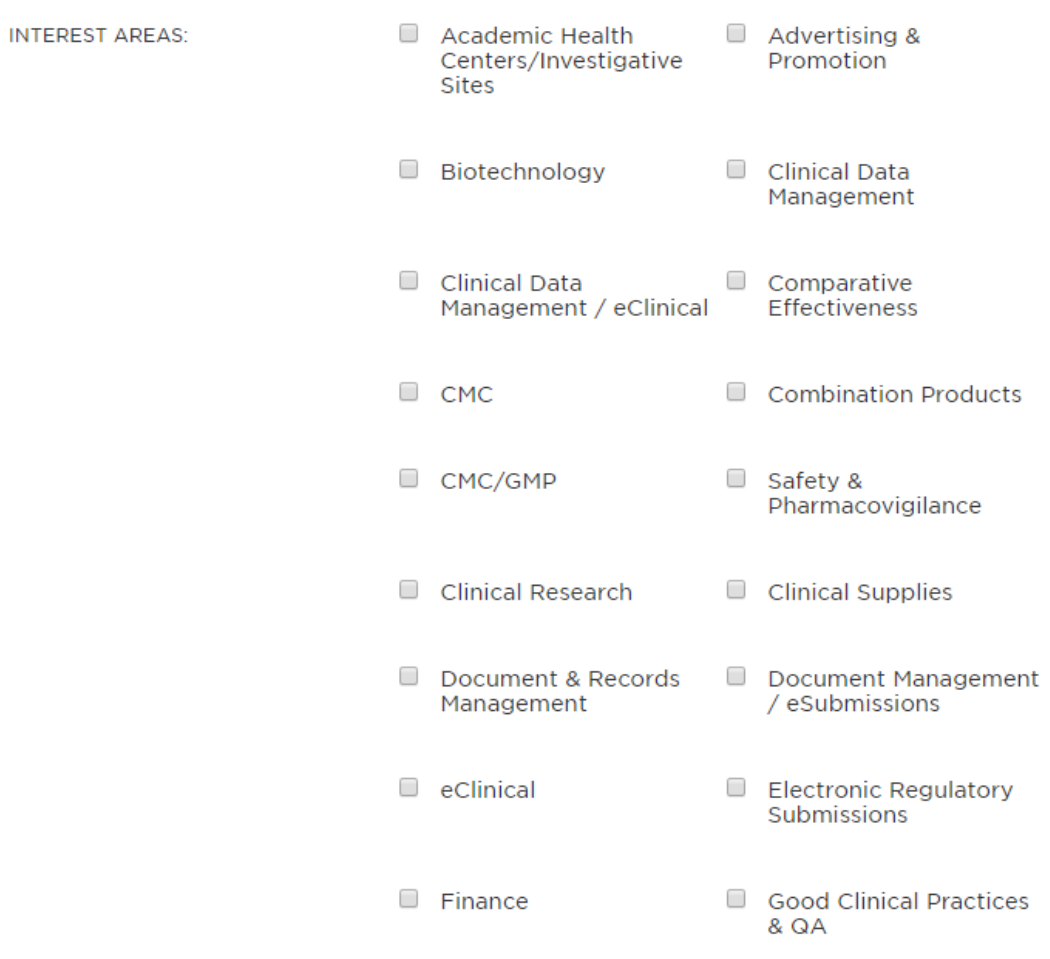

## Click Save Changes.

WHAT IS THE SIZE OF THE ORGANIZATION YOU WORK FOR?:

 $\pmb{\mathrm{v}}$ Select

SAVE CHANGES